# **Cycle des réacteurs nucléaires à eau pressurisée (REP)**

*Exploration d'un séparateur – surchauffeur*

### **Introduction**

Le schéma de principe d'un réacteur nucléaire à eau pressurisée REP est donné sur cette figure. Sur la partie gauche du schéma se trouve l'enceinte de confinement comprenant trois organes principaux :

- le réacteur, avec son système de régulation
- le générateur de vapeur
- le pressuriseur.

Ces trois organes sont reliés par le *circuit primaire*, comprenant des tuyauteries de liaison et les pompes primaires, qui font circuler le fluide de refroidissement suivant le sens des flèches.

Le *générateur de vapeur* est quant à lui relié au *circuit secondaire* situé à l'extérieur de l'enceinte de confinement, qui correspond au cycle thermodynamique suivi par la vapeur, symbolisé sur le schéma par une turbine, un condenseur, une pompe alimentaire et un réchauffeur.

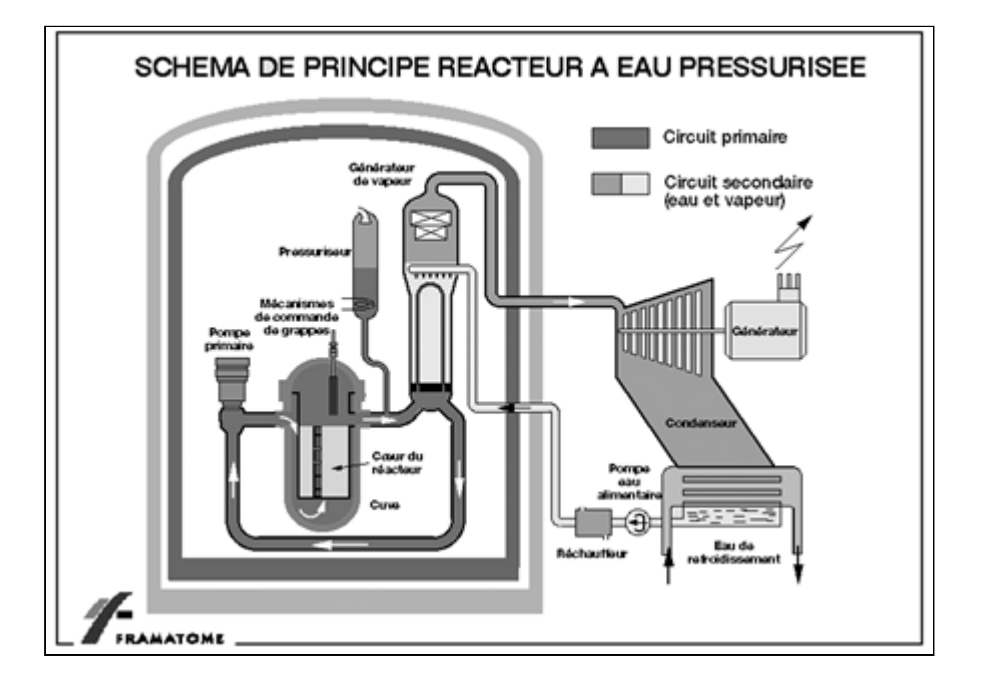

Pour des raisons de sécurité, l'eau doit être maintenue sous une pression supérieure à la pression de saturation à sa température maximale dans le cœur du réacteur. L'ensemble du circuit primaire doit donc résister à cette pression maximale, ce qui se traduit par des contraintes mécaniques sévères.

Dans les centrales actuelles, la température maximale du cycle thermodynamique est fixée à environ 280 °C, et celle du circuit primaire à environ 330 °C.

Afin de garantir la non-ébullition de l'eau primaire, la pression du circuit primaire est fixée à 155 bars, ce qui correspond à une température de saturation de 345 °C, et donne une petite marge de sécurité. Une telle pression est déjà très élevée et impose de fortes contraintes technologiques à tous les niveaux.

Le générateur de vapeur ou GV doit pouvoir transférer la puissance totale du réacteur au circuit secondaire, avec un écart de température très faible, car les performances du cycle thermodynamique sont d'autant plus élevées que sa température l'est.

### **Séparateur – surchauffeur**

Compte tenu des faibles écarts de température entre les circuits primaire et secondaire, la nécessité de transférer une puissance importante interdit en pratique de réaliser toute surchauffe dans le GV, car les coefficients d'échange entre le liquide primaire et la vapeur surchauffée seraient trop faibles

Une particularité des GV des centrales nucléaires REP est donc l'*absence de surchauffe initiale*.

Une détente complète de la vapeur à partir de cet état conduirait à un titre en vapeur trop faible, ce qui serait à la fois pénalisant sur le plan des performances, et fatal pour la tenue mécanique des aubages des turbines.

La solution retenue consiste, en utilisant un organe particulier appelé séparateur – surchauffeur, à fractionner la détente en prévoyant une resurchauffe à une pression d'environ 11 bars, ce qui permet d'augmenter le rendement et de respecter la contrainte de titre de fin de détente.

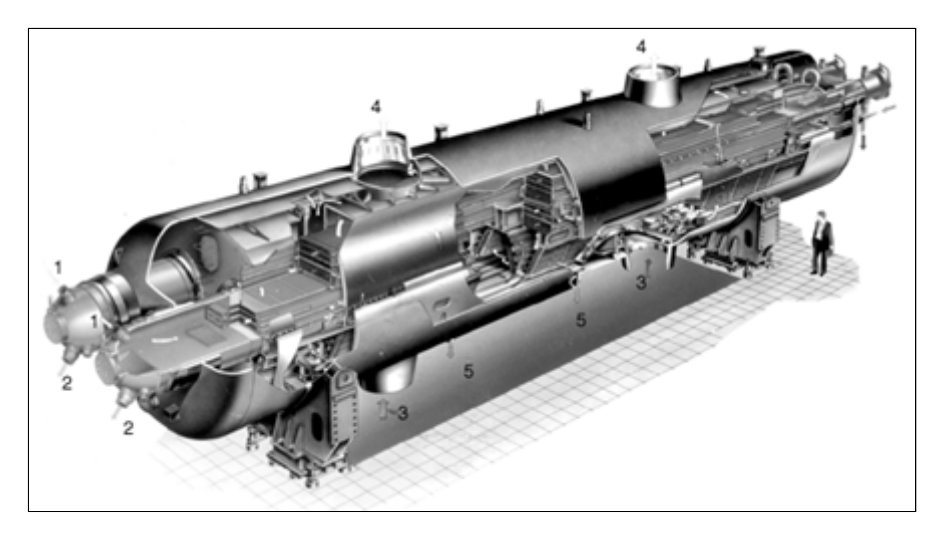

Cette figure (Documentation Alstom Power) montre un séparateur – surchauffeur. Il reçoit de la vapeur partiellement détendue de titre voisin de 0,87, dont la phase liquide est séparée et dirigée vers des réchauffeurs, tandis que la phase vapeur passe dans un échangeur parcouru intérieurement par un faible débit de vapeur saturée à haute pression (et donc plus haute température), qui se condense. Sur l'écorché de la figure, la vapeur vive à haute pression entre en 1 et sort condensée en 2, après avoir parcouru dans les deux sens toute la longueur des tubes, tandis que la vapeur à 11 bars à surchauffer entre en 3 et sort en 4, des purges étant faites en 5.

#### **1. Charger le modèle**

Chargement d'un modèle de séparateur – surchauffeur.

Cliquez sur le lien suivant : | Ouvrir un fichier dans Thermoptim

Vous pouvez aussi :

- soit ouvrir le Catalogue d'exemples du menu « Fichiers de projet » (Ctrl E) et sélectionner le modèle m2.3 dans la liste des modèles du chapitre Cours CTRN 3.
- soit ouvrir le fichier de schéma (N4\_partiel.dia) grâce au menu "Fichier/Ouvrir" du menu de l'éditeur de schémas, et le fichier de projet (N4 partiel.prj) grâce au menu "Fichier de projet/Charger un projet" du menu du simulateur.

# **Modélisation du séparateur – surchauffeur**

Pour modéliser correctement dans Thermoptim le séparateur – surchauffeur, nous avons besoin d'un séparateur de phase, qui est comme nous l'avons vu un nœud particulier, et d'un échangeur de chaleur.

Le séparateur – surchauffeur qui apparaît dans ce schéma dans le rectangle noir, comporte trois composants :

- le séparateur, qui est un séparateur de phase
- la transfo "surch", qui représente la fraction du débit de vapeur surchauffée sortant du GV à la haute pression, et qui se condense
- la transfo "surch vap", qui représente la vapeur à moyenne pression qui est surchauffée.

Le lien entre ces deux transfos correspond à l'échangeur de chaleur appelé surchauffeur

**1. Paramétrage du séparateur**

Ouvrez l'écran du séparateur. Il reçoit en entrée l'essentiel du débit, à savoir 91,7 % du total, sortant de la turbine HP à moyenne pression et à la température de saturation correspondante, avec un titre égal à 0,88.

On a considéré ici qu'il est isobare et que son efficacité est égale à 1 ou 100 %, ce qui signifie que toute la vapeur est séparée du liquide.

Le résultat du calcul est que 11 % du débit total du générateur de vapeur se retrouve à l'état liquide et est dirigé vers la bâche alimentaire, tandis que 80,7 % correspond à de la vapeur MP à moyenne pression saturée et est dirigé vers le surchauffeur.

#### **2. Paramétrage du surchauffeur**

Le surchauffeur est un échangeur de chaleur. Comme nous l'avons vu dans le cours, il est modélisé dans Thermoptim comme une connexion établie entre deux transfos "échange" qui représentent l'une le fluide chaud (appelée ici "surch"), et l'autre le fluide froid (appelée ici "surch vap").

Ouvrez l'écran de l'échangeur de chaleur "surchauffeur" en double-cliquant sur le lien bleu.

Dans la partie gauche apparaissent les caractéristiques du fluide chaud, qui est la vapeur issue du générateur de vapeur qui se condense, et dans la partie droite sont affichées celles du fluide froid, sortant du séparateur, dont la température passe de 184 °C à 220 °C, ce qui correspond à une surchauffe de 37 °C environ.

Pour paramétrer le surchauffeur, nous avons fixé l'ensemble des éléments connus, à savoir les débits des deux fluides, l'état de

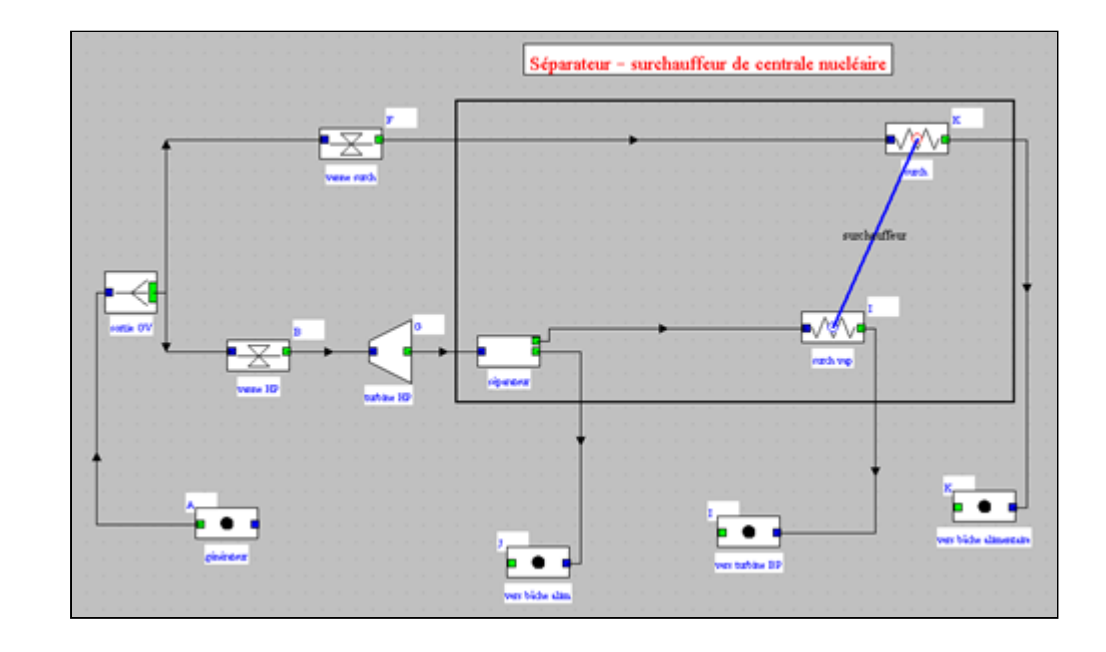

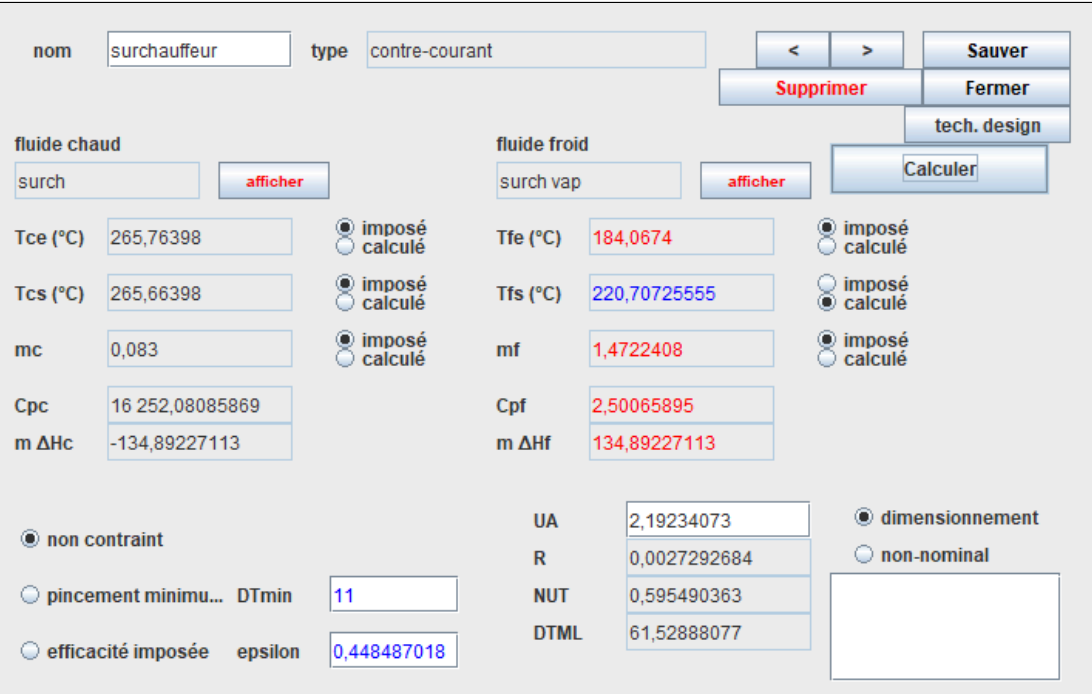

l'eau en entrée et en sortie de la transfo chaude (la vapeur à haute pression qui se condense), ainsi que l'état de l'eau en entrée la transfo froide (la vapeur à moyenne pression que l'on cherche à surchauffer).

Nous avons ainsi imposé cinq contraintes, de telle sorte que l'échangeur peut être calculé.

#### **3. Aval du cycle**

La vapeur à moyenne pression surchauffée est dirigée vers la turbine BP à basse pression, où elle produit de la puissance mécanique, tandis que les deux autres flux sortant du séparateur – surchauffeur sont mélangés dans la bâche alimentaire avec la vapeur HP détendue et condensée, avant d'être comprimés dans la pompe.

### **Cycle de réacteur à eau pressurisée REP**

Maintenant que nous avons expliqué comment est modélisé le séparateur – surchauffeur, nous pouvons ouvrir un modèle Thermoptim simplifié de cycle REP, appelé palier N4. Ce cycle est assez proche d'un cycle à vapeur à resurchauffe et prélèvement : du fait de l'existence de trois niveaux de pression, il nécessite deux pompes.

Pour les raisons évoquées ci-dessus, le générateur de vapeur ne comporte pas de surchauffeur.

On retrouve le modèle du séparateur – surchauffeur dans la partie supérieure droite du schéma.

Le lien avec ce modèle se fait de la manière suivante :

En bas à gauche du schéma, la vapeur à haute pression et température élevée sort du générateur de vapeur. Elle est séparée en deux flux. Le principal entre dans la turbine HP après une petite détente de contrôle.

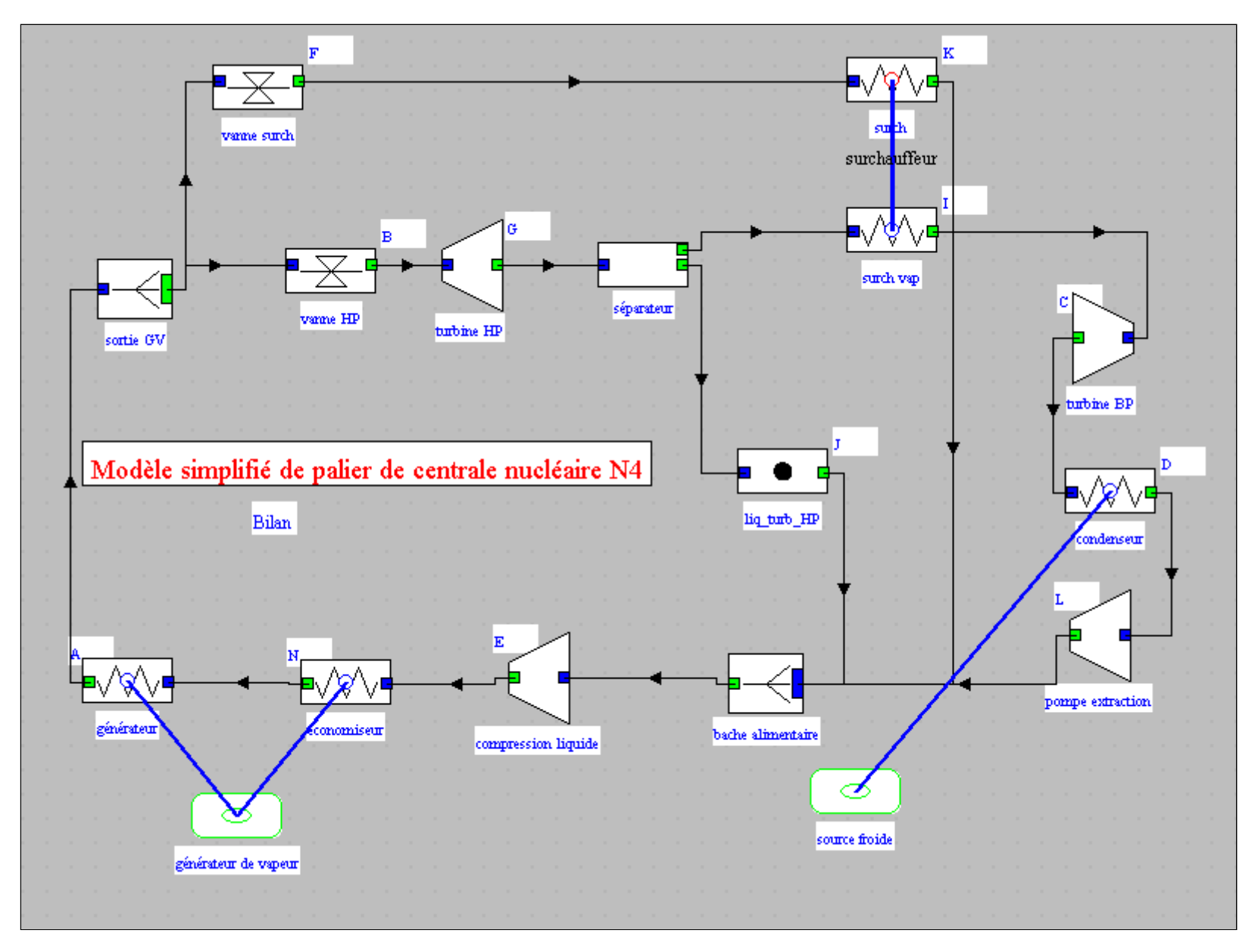

Le flux secondaire est dirigé vers la branche chaude du sécheur-surchauffeur où il sert de source chaude. Une fois refroidi, il rejoint la bâche alimentaire.

En sortie de turbine HP le flux principal est à l'état diphasique. Un séparateur permet d'en séparer les phases vapeur et liquide. La phase vapeur entre dans la branche froide du sécheur-surchauffeur où elle est surchauffée à 220 °C.

Elle est ensuite détendue dans la turbine BP.

La phase liquide est versée dans la bâche alimentaire.

Le reste du cycle est tout à fait classique : détente dans la turbine BP, condensation puis remise en pression avant la bâche alimentaire.

#### **1. Charger le modèle**

Chargement d'un modèle de cycle REP.

Cliquez sur le lien suivant : | Ouvrir un fichier dans Thermoptim

Vous pouvez aussi :

- soit ouvrir le Catalogue d'exemples du menu « Fichiers de projet » (Ctrl E) et sélectionner le modèle m2.4 dans la liste des modèles du chapitre Cours CTRN 3.
- soit ouvrir le fichier de schéma (N4.dia) grâce au menu "Fichier/Ouvrir" du menu de l'éditeur de schémas, et le fichier de projet (N4.prj) grâce au menu "Fichier de projet/Charger un projet" du menu du simulateur.

Le synoptique est donné ci-dessous.

Le rendement du cycle est égal à 31,4 %. Les soutirages qui prennent place dans la réalité permettent d'atteindre environ 33,5 %.

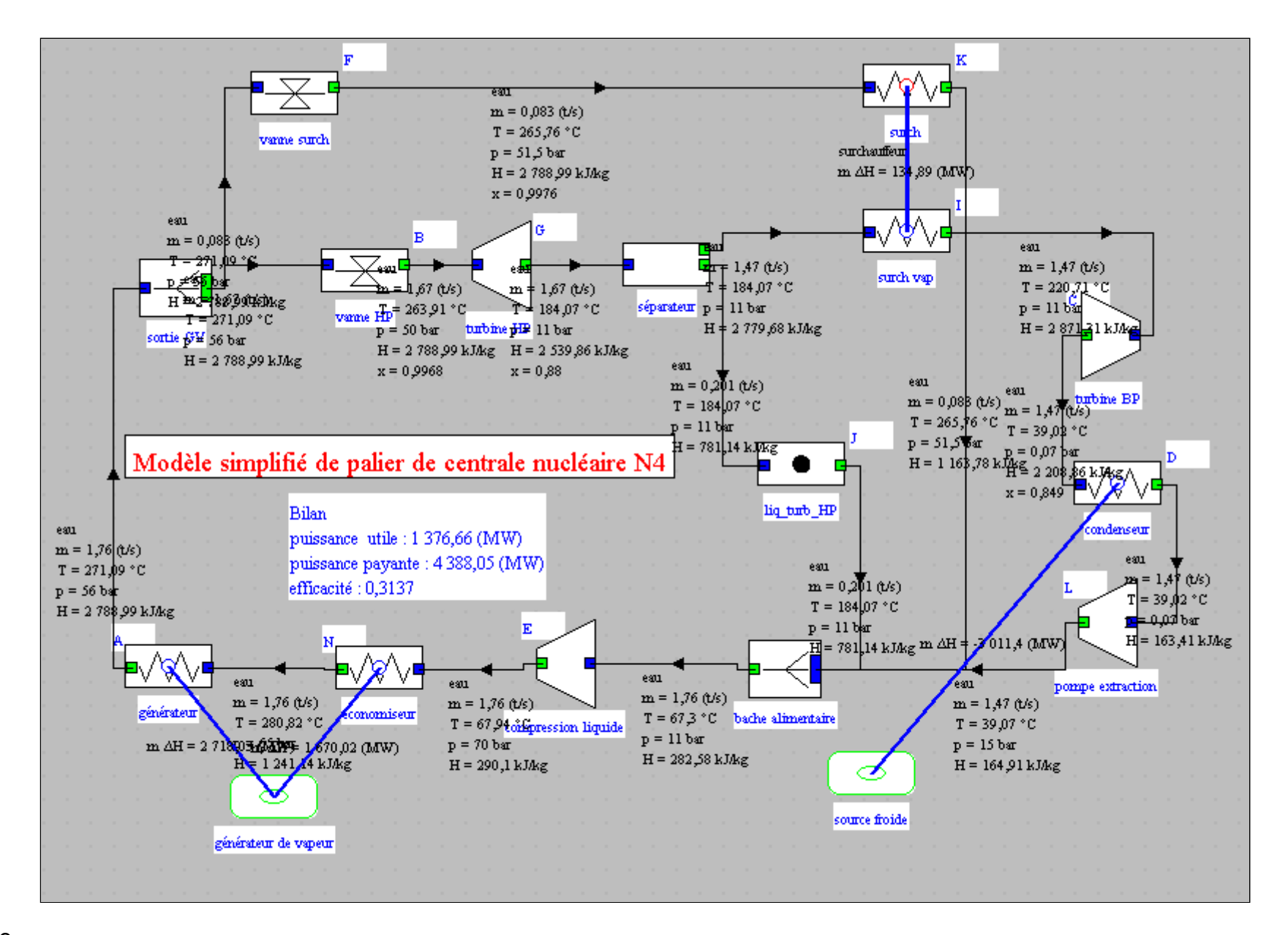

Le

**Tracé du cycle dans les diagrammes (h,P) et (T,s) de l'eau**

#### **1. Première étape : chargement du diagramme des frigoristes de l'eau**

Cliquez sur  $\vert$  ce bouton

Vous pouvez aussi ouvrir le diagramme grâce à la ligne "Diagramme Interactifs" du menu "Spécial" de l'écran du simulateur, qui ouvre une interface qui relie le simulateur et le diagramme. Double-cliquez dans le champ situé en haut à gauche de cette interface pour choisir le type de diagramme souhaité (ici "Vapeurs condensables").

Une fois le diagramme ouvert, choisissez "eau" dans le menu Corps, et sélectionnez "(h,p)" dans le menu "Graphe".

**2. Deuxième étape : affichage du cycle REP**

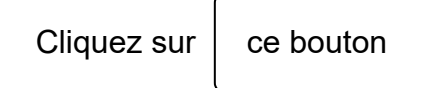

Vous pouvez aussi ouvrir ce cycle de la manière suivante : dans la fenêtre du diagramme, choisissez "Charger un cycle" dans le menu Cycle, et sélectionnez "cycle\_N4FrFin.txt.txt" dans la liste des cycles disponibles.

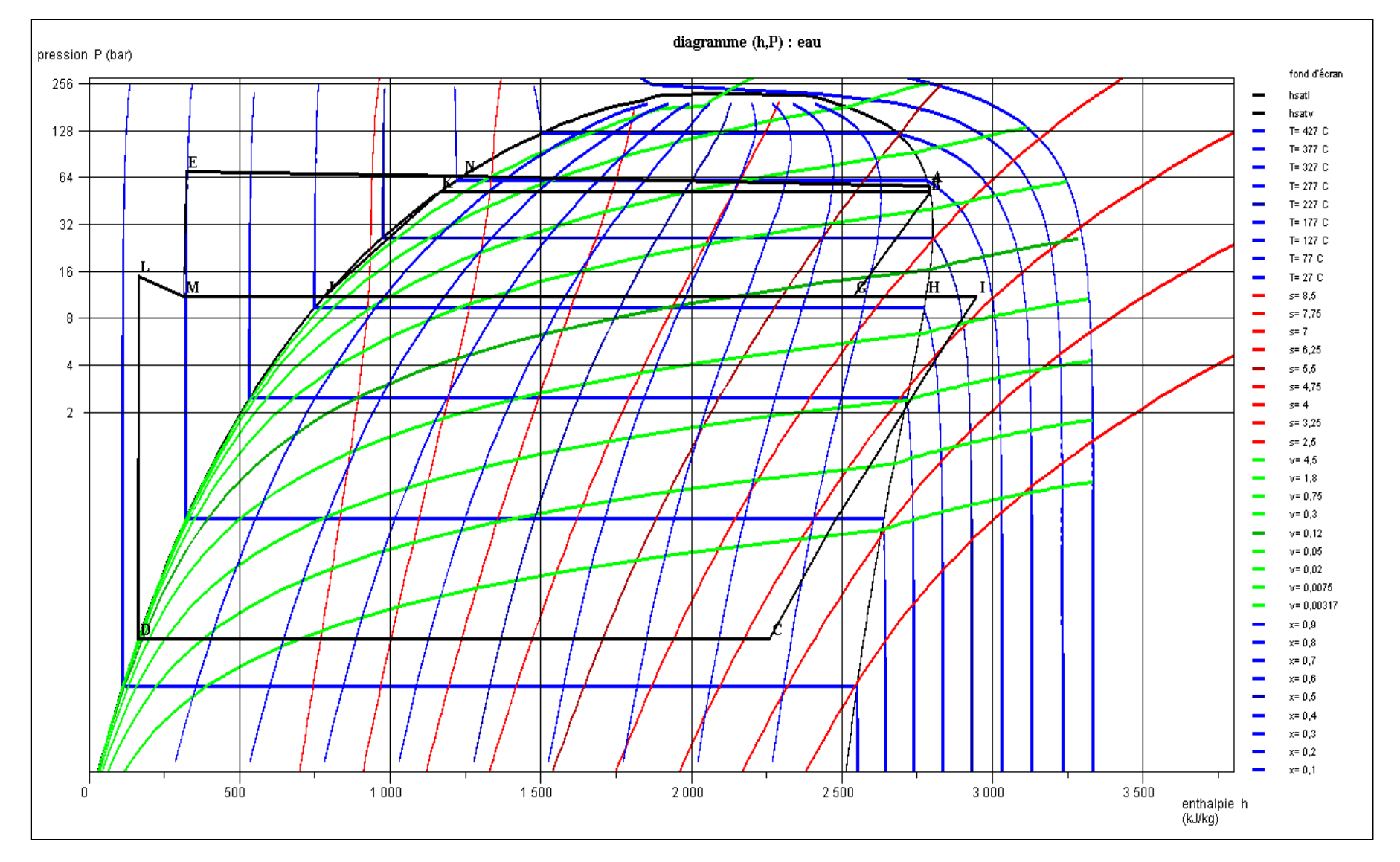

Les deux détentes apparaissent clairement dans le diagramme. La première (B-G) prend place entièrement en zone d'équilibre liquide-vapeur, tandis que la deuxième (I-C) commence en zone vapeur et se termine en zone d'équilibre liquide-vapeur.

Le point d'entrée dans le séparateur est G, et les deux points de sortie H et J.

L'interprétation du diagramme est un peu délicate, du fait que le débit varie selon les transfos.

**3. Troisième étape : tracé dans le diagramme entropique**

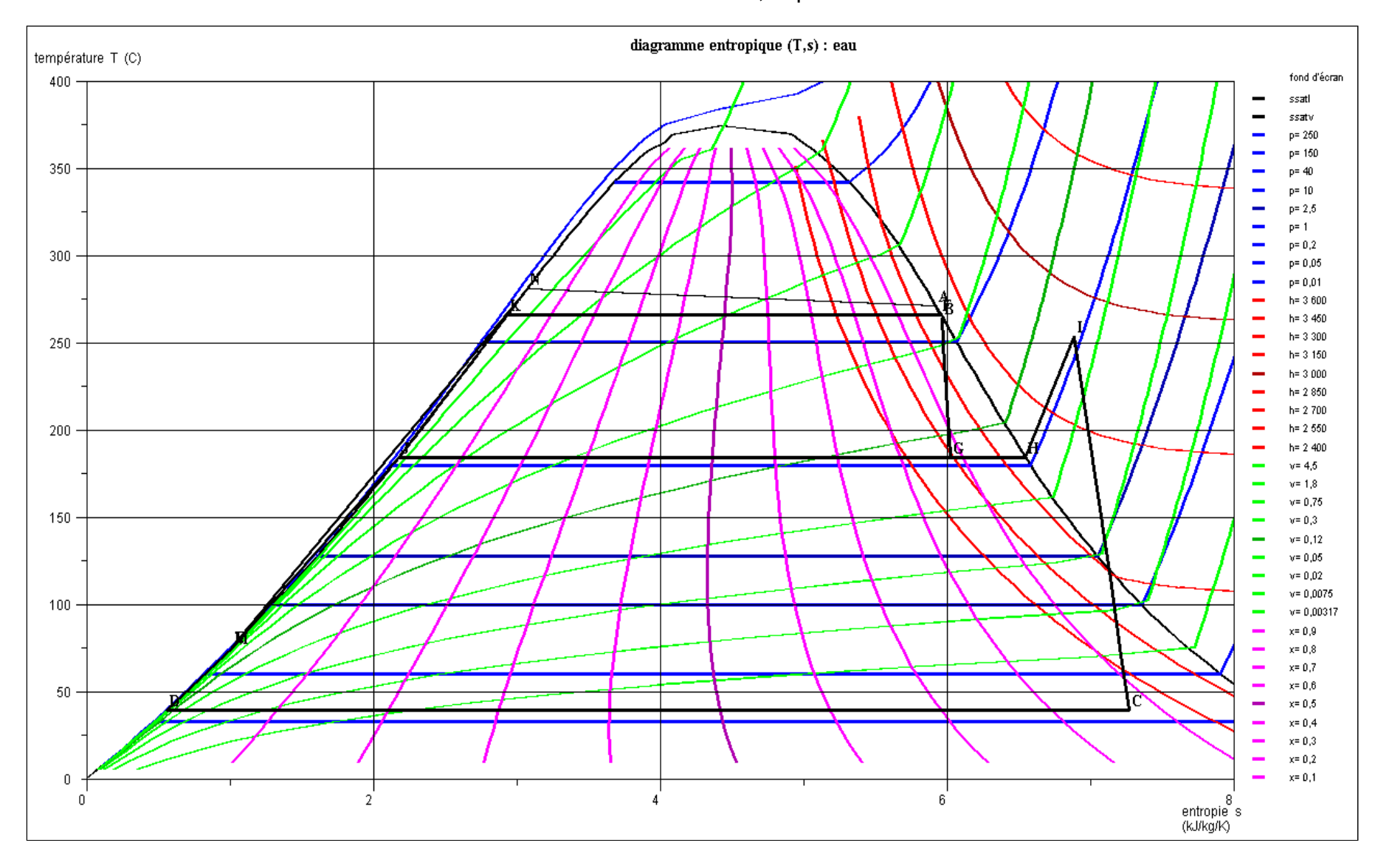

Pour obtenir le tracé dans le diagramme entropique, il vous suffit de sélectionner la ligne (T,s) dans le menu "Graphe". Les deux détentes dans les turbines HP et BP sont clairement visibles, la première entièrement en zone humide.

### **Analyse exergétique du cycle**

Commençons par étudier la structure productive du cycle

Pour des rappels sur les structures productives et la création des bilans exergétiques, reportez-vous à cette [exploration](https://direns.mines-paristech.fr/Sites/Thopt/ED_fr/Besp1Vapeur.html) [dirigée.](https://direns.mines-paristech.fr/Sites/Thopt/ED_fr/Besp1Vapeur.html)

Voici la structure productive de la centrale REP.

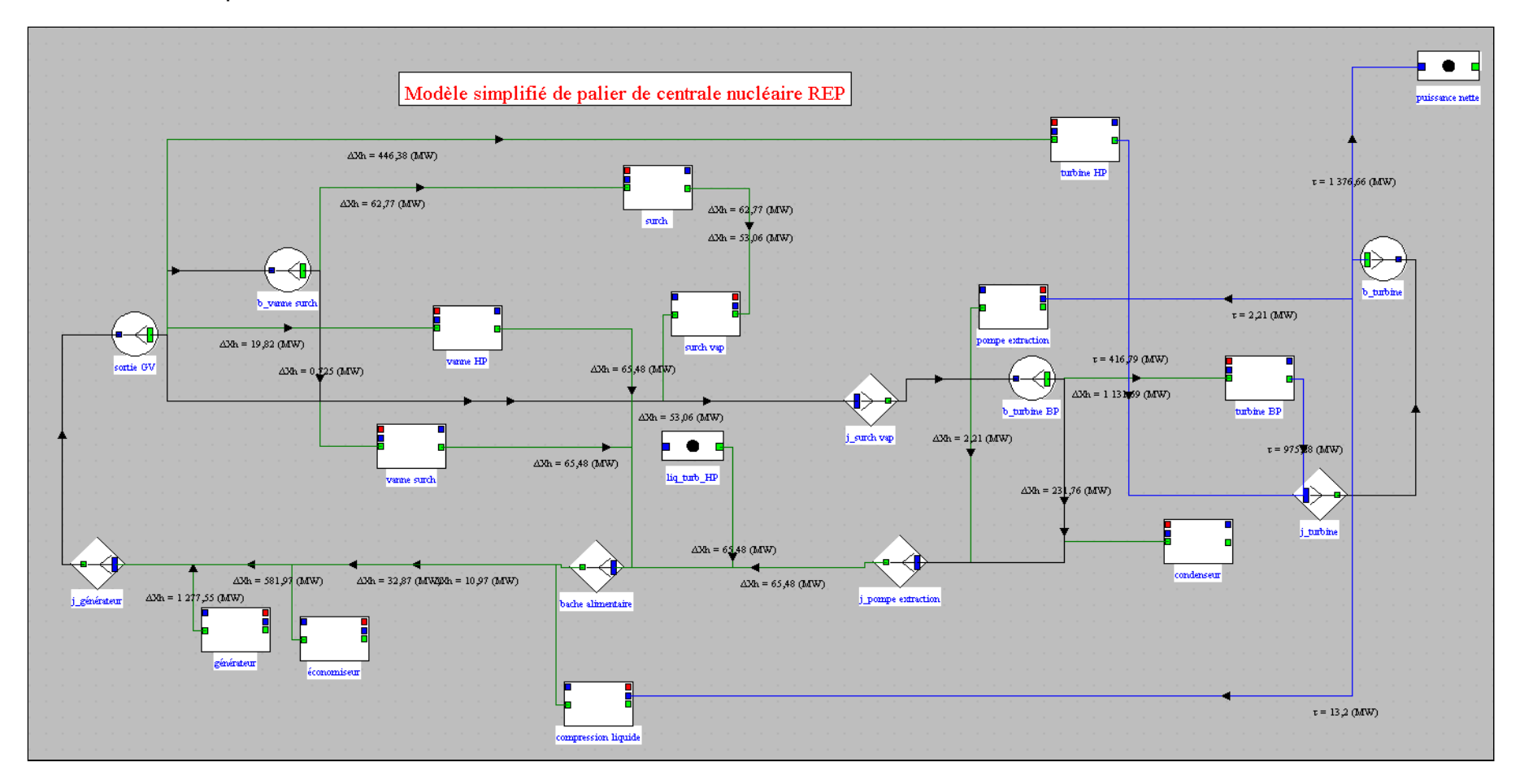

Elle s'interprète de la manière suivante : En bas à gauche de la structure productive, la centrale REP reçoit du coeur du réacteur un apport d'exergie au niveau de l'économiseur (582 MW) et du vaporiseur du GV (1278 MW), et, par recyclage interne, 11 MW de la pompe alimentaire et 33 MW de la bâche alimentaire. Cette exergie est pour partie convertie sous forme mécanique dans les turbines HP (417 MW) et BP (975 MW), et pour partie rejetée à l'extérieur par le condenseur(232 MW). Le travail net correspond à la fraction de puissance mécanique correspondant à la consommation des pompes.

Au centre de la structure se trouve le sécheur-surchauffeur.

Comme vous pouvez le constater, les unités productives représentant les transfos échange d'un échangeur de chaleur sont toujours reliées entre elles par un lien destiné à montrer le transfert d'exergie qui prend place en son sein.

### **1. Bilan exergétique du cycle**

La figure ci-dessous montre le bilan exergétique du cycle.

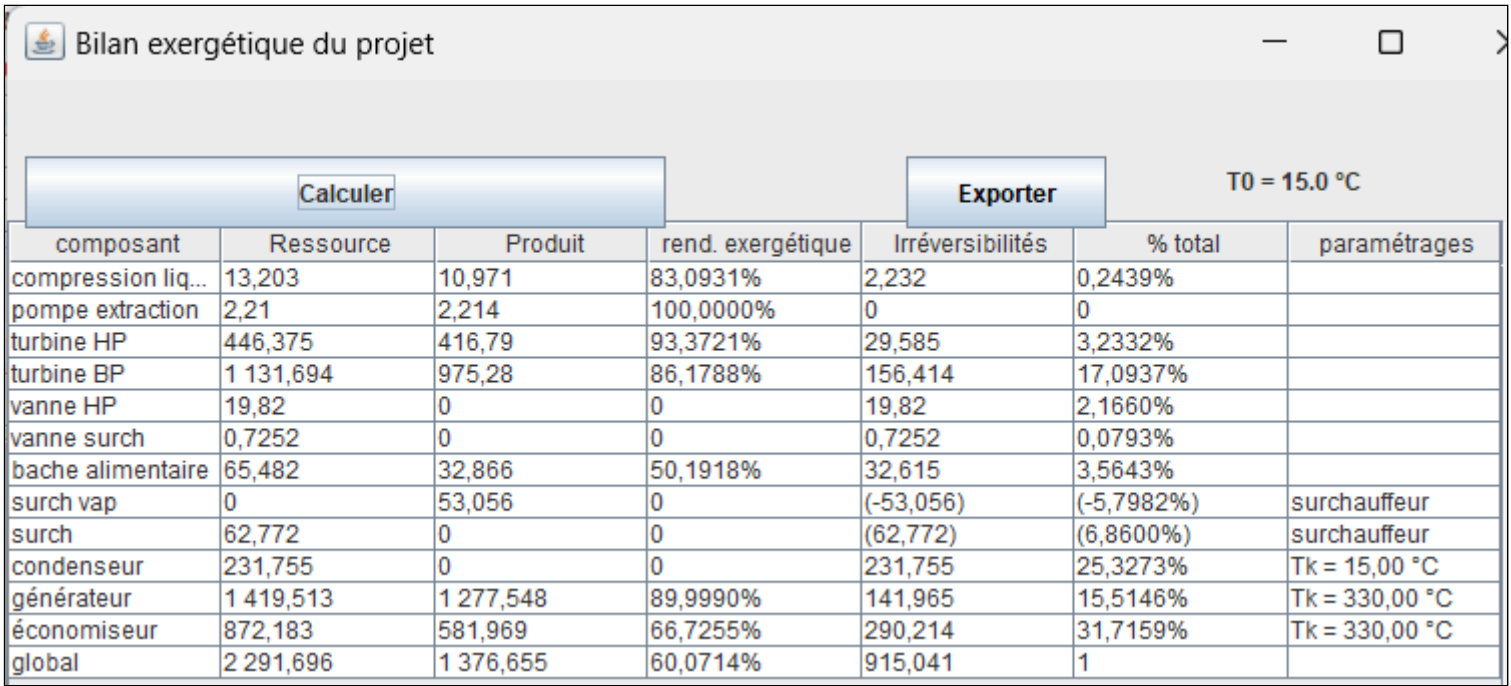

Une particularité du bilan exergétique généré automatiquement est que les échangeurs internes sont représentés par deux lignes (ici « surch » et « surch vap » pour le surchauffeur, et que les contributions aux irréversibilités des deux fluides sont représentées de manière algébrique, positivement pour le fluide chaud et négativement pour le fluide froid, l'irréversibilité de l'ensemble de l'échangeur étant obtenue en faisant la somme de ces deux valeurs.

C'est pour cela qu'elles sont indiquées entre parenthèses.

Les températures des sources chaude et froide ont été prises respectivement à 330 °C pour le coeur du réacteur et 15 °C pour le fluide de refroidissement.

Notez que le choix de considérer que la source chaude est à seulement 330 °C est très arbitraire compte tenu des très hautes températures que l'on peut atteindre avec le combustible nucléaire.

Une première remarque est que le rendement exergétique global est supérieur à 60 %, ce qui prouve que le cycle est assez performant.

Les irréversibilités principales prennent place dans l'économiseur (31,7 %), le condenseur (25,3 %), la turbine BP (17 %) et le vaporiseur (15,5 %).

Dans la réalité, l'existence du poste d'eau permet de réduire les premières et celles du condenseur peuvent être diminuées en réduisant l'écart de température au sein de cet échangeur (30 °C - 15 °C).

Globalement donc ce cycle est bien optimisé.

L'activité qui vous est proposée maintenant devrait vous permettre de le confirmer.

# **Étude paramétrique du cycle REP**

Exercice : étudiez l'influence de la pression intermédiaire sur les performances du cycle.

*Modifiez la pression intermédiaire, en étudiant son influence sur les performances du cycle (rendement et puissance).*

*Pour changer la valeur de la pression intermédiaire, changez-la dans le point*  $\epsilon$  *en sortie de la turbine HP* et cliquez sur "Calculer". Modifiez-la aussi dans le point *M* en entrée de la deuxième pompe et cliquez *sur "Calculer".*

*Calculez la turbine HP, et recalculez ensuite plusieurs fois dans l'écran du simulateur jusqu'à ce que le bilan se stabilise.*

# **Conclusion**

Cette exploration vous a permis de voir la manière dont la contrainte de non-surchauffe dans le générateur de vapeur d'une centrale nucléaire à eau pressurisée peut être contournée grâce au séparateur – surchauffeur.

Vous avez pu étudier l'allure du cycle dans le diagramme des frigoristes et dans le diagramme entropique, puis analyser sa structure productive et découvrir son bilan exergétique.

Enfin, vous avez pu étudier l'influence de la pression intermédiaire sur les performances du cycle.